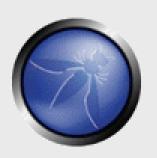

# **Advanced Network Security Art of Penetrating Deep Inside**

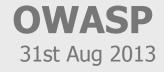

Sanoop Thomas
Head Security Trainer and Researcher
Institute of Information Security
Network Intelligence India Pvt. Ltd
iisecurity.in | niiconsulting.com
sanoop.thomas@iisecurity.in

Copyright © The OWASP Foundation Permission is granted to copy, distribute and/or modify this document under the terms of the OWASP License.

# The OWASP Foundation <a href="http://www.owasp.org">http://www.owasp.org</a>

# **Speakers Profile**

#### Sanoop Thomas

- Head Security Trainer & Researcher
- Was a java developer, I still build codes
- Advisories & Papers Published

http://www.exploit-db.com/author/?a=5893

http://packetstormsecurity.com/files/author/10600/

http://niiconsulting.com/checkmate/author/sanoop/

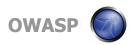

# **Agenda**

- Penetration Testing Methodology
- Pre-Engagement Plans
- Advanced Network Mapping
- Network Scanning in Real World
- **■** Exploiting the Enterprise
- Pentest Report

# What is penetration testing?

This term is often confused with Security Audit or Assessments

It's a systematic probing of applications, hosts, networks and other technologies, and see how deeper we can go inside

A WarGame between RED team and BLUE team

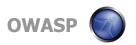

# **Testing Methodologies**

Client →

"Please provide quote for black-box penetration test"

ISSP →

"Please provide list of IP addresses and URLs, test account credentials etc."

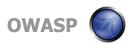

# **Testing Methodologies Evolved**

Client →

"Please provide quote for black-box penetration test"

• ISSP →

"Hang on..."

"I'd first like to know..."

- 1. Objective assessment
- 2. Value of asset
- 3. Impact of attack
- 4. Previous incidents

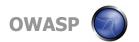

#### **How big is Your Network**

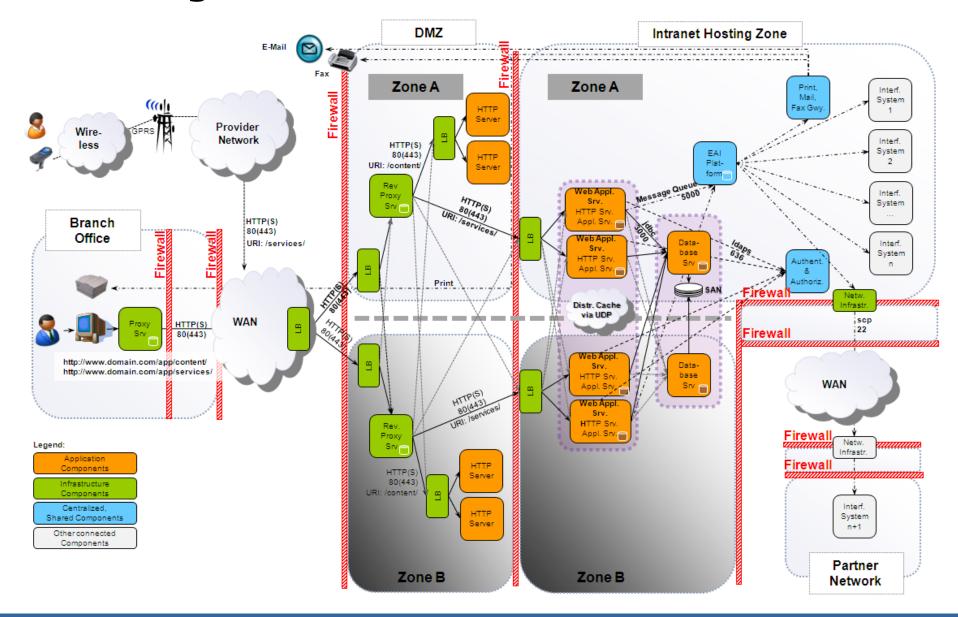

# **Case Study - Scenario**

- Internal Attack and Penetration
- Server VA already done
- Client has hardened some parts
- Services still running (port scan)
- Oracle database is present
- Our laptops are connected to the network
- Aim is to gain full control of the server

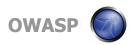

#### **Port Scan Result**

- 21 File Transfer [Control]
- 23 Telnet
- 25 Simple Mail Transfer
- 79 Finger
- 512 Remote process execution
- 513 Remote Login
- 514 Remote Shell
- 1521 Oracle8i Listener / nCube License Manager

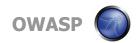

#### **Finger**

- Finger service running by default
- Command "finger –I @hostname"

```
Login Name Tty Idle Login Time Where ofsa403 pts/1 1:10 Wed Jun 2 04:42 10.1.9.16
```

- Reveals a user 'ofsa403'
- Probably application account
- Password attempt reveals 'joe' account
- Username and password are the same
- Command prompt available, but with normal user account (\$), not super-user (#)

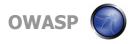

#### **Privilege Escalation**

- Some more attempts with 'su' command to gain root privileges no success
- View contents of /etc/passwd
- Reveals other user ID 0 accounts super-user accounts as:
  - Amina
  - Ofsaload
  - Odmadmin
  - Odm
- Use 'su' to gain elevate privileges
- Attack succeeds with username 'ofsaload', and password is the hostname of the machine 'ofsa'
- Super-user privileges gained on Unix system

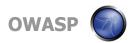

#### **Found Oracle**

- Change to Oracle directory 'cd \$ORACLE\_HOME'
- Try to execute 'svrmgrl' as super-user
- Command is successful
- But connect internal/oracle does not succeed
- So switch to oracle user 'su oracle'
- Execute 'svrmgrl' again, and full access to Oracle database with 'connect internal/oracle'
- Backdoor DBA account created successfully

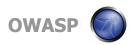

| Select CMD.EXE - telnet 10.2.0.7                                                                                                    |                                                                               |                                                  | 28 X |
|----------------------------------------------------------------------------------------------------|-------------------------------------------------------------------------------|--------------------------------------------------|------|
| NRAHMAN<br>113 rows selected.<br>SVRMGR><br>SVRMGR> exit<br>Server Manager complete<br># exit<br># su oracle<br># ./svrmgrl                      | 8B08996C30F0E4CE                                                              |                                                  | *    |
| Oracle Server Manager H                                                                                                    | Release 3.0.6.0.0 — Production                                                |                                                  |      |
| (c) Copyright 1999, Ora                                                                                                    | acle Corporation. All Rights Reserve                                          | ed.                                              |      |
| Oracle8 Enterprise Edi<br>With the Partitioning a<br>PL/SQL Release 8.0.6.0                                                                      | tion Release 8.0.6.0.0 - Production<br>and Objects options<br>.0 - Production |                                                  |      |
| SVRMGR> connect internations<br>Connected.<br>SVRMGR> create user<br>Statement processed.<br>SVRMGR> grant dba to<br>2>:<br>Statement processed. | identified by                                                                 |                                                  |      |
|                                                                                                    | dba_role_privs where granted_role='DI<br>GRANTED_ROLE                         | BA':<br>ADM DEF                                  |      |
| AMINA<br>BBK<br>D_AMINA<br>HALAME<br>MAHRAN                                                                                                    | DBA<br>DBA<br>DBA<br>DBA<br>DBA                                               | NO YES<br>YES YES<br>NO YES<br>YES YES<br>NO YES |      |
| HMADMIN NBASHIR OFSA_SYSTEM SYS SYSTEM 11 rows selected. SVRMGR>                                                                                 | DBA<br>DBA<br>DBA<br>DBA<br>DBA                                               | NO YES<br>NO YES<br>NO YES<br>VES YES<br>VES YES |      |

#### **Phases of Pentest**

- Intelligence Gathering
  - What we call as "Recon"
- Network Mapping
  - Identifying WHAT is in network
- Vulnerability Discovery
  - It's not just scanning
- Exploitation
- Reporting

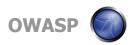

#### **Recon Phase**

- A survey to know more about the target systems
- It can be done actively and passively
- Active sending probe request
- Passive see information in public, or analyzing probe responses, without making direct contact with the targets

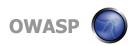

# What you should do in "Recon"?

- It's slightly beyond than collecting IPs
- Rather validate the scope
- Host Enumeration
  - whois, DNS, Reverse DNS, Analytics Lookup
  - www.robtex.com
  - ewhois.com
  - shodanhq.com
- We'll take vodafone for example (no offensive acts)

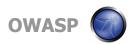

#### **Passive**

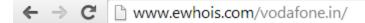

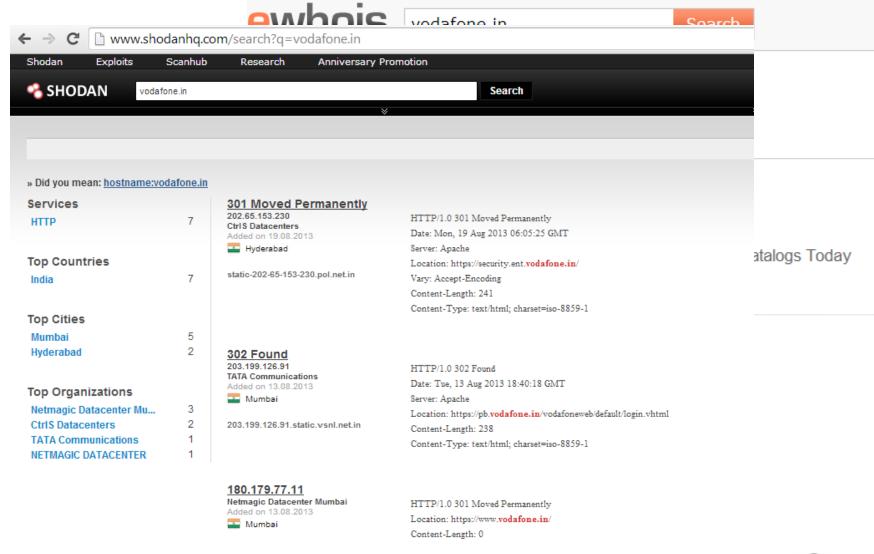

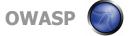

# **Data Relationship**

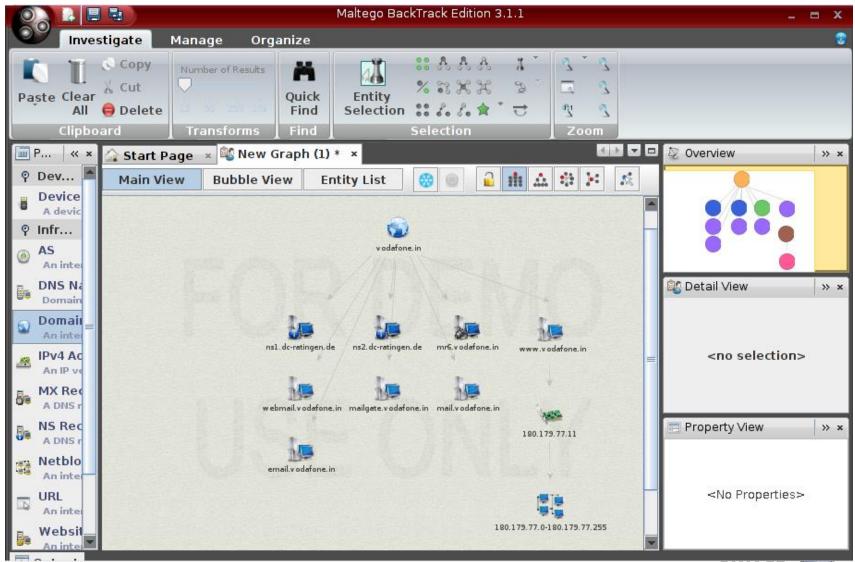

#### **Recon-ng**

```
recon-ng > show modules
       Discovery
recon-ng > load recon/contacts/gather/http/web/jigsaw
recon-ng [jigsaw] > set COMPANY vodafone.in
COMPANY => vodafone.in
recon-ng [jigsaw] > run
*] Gathering Company IDs...
   Query: http://www.jigsaw.com/FreeTextSearchCompany.xhtml?opCode=search&freeText=vodafone.in
   Unique Company Match Found: 2030353
   Gathering Contact IDs for Company '2030353'...
   Query: http://www.jigsaw.com/SearchContact.xhtml?rpage=1&opCode=showCompDir&companyId=2030353
   Fetching BotMitigationCookie...
   Query: http://www.jigsaw.com/SearchContact.xhtml?rpage=1&opCode=showCompDir&companyId=2030353
   Query: http://www.jigsaw.com/SearchContact.xhtml?rpage=2&opCode=showCompDir&companyId=2030353
   Gathering Contacts...
   [45999551] Reji Abraham - President (New Delhi, DL - India)
   [44926790] Sandip Das - Deputy Managing Director (New Delhi, DL - India)
   [44926827] Rajesh Dongre - Chief Operating Officer of Rajasthan (New Delhi, DL - India)
    [44927224] Sanjoy Mukherjee - Head of Operations-North (New Delhi, DL - India)
    [29794167] Gaurav Khera - Deputy Manager Information Technology Outsourcing (New Delhi, DL - India)
    [29794174] Nirupmay Kumar - Head Information Technology (New Delhi, DL - India)
   [29794176] Nihar Mishra - Senior Vice President Head of Corporate Informatio... (New Delhi, DL - India)
   [29794184] Ashutosh Aggarwal - Senior Manager-Information Technology B S S-E A I (New Delhi, DL - India)
   [45577952] Mike Bearns - President (New Delhi, DL - India)
    [29794185] Fenil Sha - Manager-information Technology (New Delhi, DL - India)
    [29794154] Amit Gangopadhyay - Data-Center and Technology Infrastructure Incharge (New Delhi, DL - India)
    [29794156] Dipesh Sheth - Head Information Technology Maharashtra and Goa (New Delhi, DL - India)
   [29794177] Abdul Hameed Khan - Head-Information Technology M P Circle and Informa... (New Delhi, DL - India)
    [29794182] Vipin Kaushik - Head-Information Technology (New Delhi, DL - India)
    [29794164] Jayanta Chatterjee - Information Technology Head (New Delhi, DL - India)
   15 total contacts found.
```

#### **Network Mapping – Like in the Movies**

```
nobile
  # nnap -v -sS -0 10.2.2.2
  Starting nmap U. 2.548ETA25
  Insufficient responses for TCP sequencing (3). OS detection
  accurate
  Interesting ports on 10.2.2.2:
  (The 1539 ports scanned but not shown below are in state: cl
  Port
                         Service
  22/tcp
             open
                         ssh
  Ho exact OS matches for host
  Hnap run completed -- 1 IP address (1 host up) scanneds
50 | sshnuke 10,2,2,2 -rootpw-"Z10N0101"
  Connecting to 10.2.2.2:ssh ... successful.
Re Attempting to exploit SSHv1 CRC32 ... successful.
IP Reseting root password to "Z10H0101".
   System open: Access Level (9)
Hn # ssh 10,2,2,2 -1 root
                                                RIF CONTROL
   root@10.2.2.2's password:
                                               ACCESS GRANTED
```

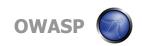

#### **How Nmap Works?**

- Step 1 : Nmap do a DNS lookup
- Step 2: Nmap checks the IP is alive (ping)
- Step 3: Nmap do reverse DNS lookup
- Step 4: Nmap executes the scan

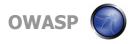

# **Obstacles while "Nmap"ing**

- Firewalls
- Ping is not allowed ← Nmap fails in the 2st step
- Intrusion Detections/Preventions System
- Different setup for different enterprise

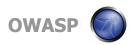

# **Evasion Techniques**

- Firewalls usually blocks "ping"
  - Ping means ICMP Type 8 Code 0 (echo request)
- Control the scanning speed
- Fragmentation Theory
- Adding random data
- Randomizing the hosts/port
- Decoy Scanning
- Source port
  - Scans originate from port 53 (DNS) are not blocked in firewalls

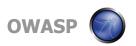

#### **Beyond Traditional Nmap Scan**

nmap -A scanme.nmap.org

```
C:\Users\SANOOP>nmap -A scanme.nmap.org
Starting Nmap 6.40 < http://nmap.org > at 2013-08-28 17:42 India Standard Time
Nmap scan report for scanme.nmap.org (74.207.244.221)
Host is up (0.30s latency).
Not shown: 997 closed ports
PORT
         STATE SERVICE
                           UERSION
                           OpenSSH 5.3p1 Debian 3ubuntu7 (Ubuntu Linux; protocol
22/tcp
         open ssh
2.0
|| ssh-hostkev: 1024    8d:60:f1:7c:ca:b7:3d:0a:d6:67:54:9d:69:d9:b9:dd (DSA)
L 2048 79:f8:09:ac:d4:e2:32:42:10:49:d3:bd:20:82:85:ec (RSA)
80/tcp
         open http
                           Apache httpd 2.2.14 ((Ubuntu))
! http-title: Go ahead and ScanMe!
9929/tcp open nping-echo Nping echo
Device type: general purpose
Running: Linux 2.6.X
OS CPE: cpe:/o:linux:linux_kernel:2.6
OS details: Linux 2.6.32 - 2.6.39
Network Distance: 11 hops
Service Info: OS: Linux; CPE: cpe:/o:linux:linux kernel
TRACEROUTE (using port 21/tcp)
               ADDRĒSS
HOP RTT
    3.00 ms
               192.168.15.100
              ABTS-mum-Static-001.117.169.122.airtelbroadband.in (122.169.117.1)
    30.00 ms 125.18.13.137
    153.00 ms 125.62.187.193
    154.00 ms 40gigabitethernet1-1.core1.lon1.he.net (195.66.224.21)
    278.00 ms 10gigabitethernet10-4.core1.nyc4.he.net (72.52.92.241)
    290.00 ms 10gigabitethernet9-7.core1.sjc2.he.net (184.105.213.197)
    332.00 ms 10gigabitethernet3-2.core3.fmt2.he.net (184.105.222.13)
10 291.00 ms linode-llc.10gigabitethernet7-6.core3.fmt2.he.net (65.49.10.218)
11 291.00 ms scanme.nmap.org (74.207.244.221)
OS and Service detection performed. Please report any incorrect results at http:
//nmap.org/submit/ .
Nmap done: 1 IP address (1 host up) scanned in 76.13 seconds
                                                                                    NASF
C:\Users\SANOOP>
```

# **Nmap Scripts**

- Amazing addition in Nmap
- 450+ scripts for penetrating into multiple technologies
  - Enumeration
  - Denial Of Services
  - Brute force
  - Exploit
  - Version & Vulnerability Detection
  - Malwares
  - ...and lot more

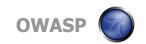

# **What Are Nmap Scripts**

- Written in LUA language
  - Other Applications: Wireshark, Angry Bird, world of warcraft
- Conditional based execution
- Aggressive scan will not execute all scripts
- Many "http" based scripts in the latest release

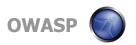

#### **NSE Skelton**

```
description =[[this is a test on port 80]]
author = "owasp"
categories = {"safe", "discovery"}
require "shortport"
portrule = shortport_or_service({80,8080,443},{"http"},{"tcp"})
action = function(host,port)
   return "Webserver found on port "..port.number
end
```

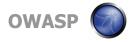

#### **Use NSE Smartly**

- nmap --script http-auth example.com
- nmap --script http-\* example.com
- nmap --script http-\* and not brute example.com
- nmap --script http-\* and ftp-\* example.com

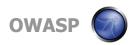

# **Discovering Vulnerability**

- Automated Scanners
  - Nessus, GFI, Nexpose, OpenVAS

- What to do a vulnerability definition is not available in scanners
  - Vulnerability Databases
    - Exploit-db
    - Security focus
    - OSVDB
    - CVE Detaills

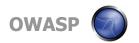

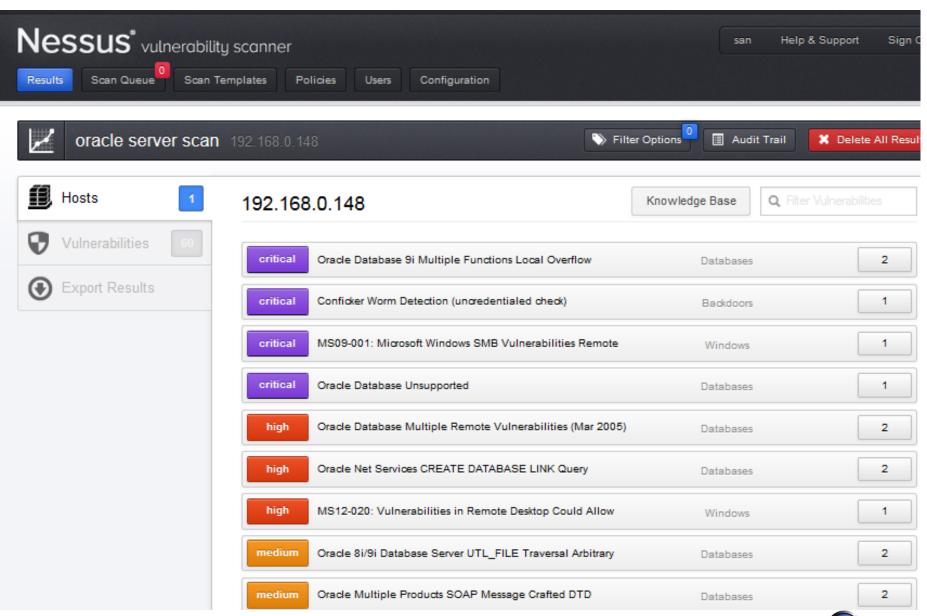

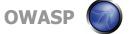

# **Exploiting the Enterprise**

- Common Services
  - SNMP
  - SMTP
  - Administration Service Telnet, SSH
  - FTP
  - VPN
  - Database Oracle/MS SQL
  - Webservers IIS, Apache, Web Logic

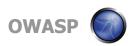

#### **SNMP Issues**

- It uses community string
  - Community String = Password
- Defaults
  - Public = read only
  - Private = read and write

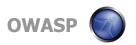

#### **SNMPWALK**

```
root@bt:~# snmpwalk -c public -v 2c 192.168.15.131
SNMPv2-MIB::sysDescr.0 = STRING: Linux ubuntu 3.2.0-23-generic-pa
 Tue Apr 10 22:19:09 UTC 2012 1686
SNMPv2-MIB::sys0bjectID.0 = OID: NET-SNMP-MIB::netSnmpAgentOIDs.
DISMAN-EVENT-MIB::sysUpTimeInstance = Timeticks: (54592) 0:09:05.
SNMPv2-MIB::sysContact.0 = STRING: Me <me@example.org>
SNMPv2-MIB::sysName.0 = STRING: ubuntu
SNMPv2-MIB::sysLocation.0 = STRING: Sitting on the Dock of the Ba
SNMPv2-MIB::sysServices.0 = INTEGER: 72
SNMPv2-MIB::sysORLastChange.0 = Timeticks: (5) 0:00:00.05
SNMPv2-MIB::sysORID.1 = OID: SNMP-FRAMEWORK-MIB::snmpFrameworkMIE
SNMPv2-MIB::sysORID.2 = OID: SNMP-MPD-MIB::snmpMPDCompliance
SNMPv2-MIB::sysORID.3 = OID: SNMP-USER-BASED-SM-MIB::usmMIBCompli
SNMPv2-MIB::sysORID.4 = OID: SNMPv2-MIB::snmpMIB
SNMPv2-MIB::sysORID.5 = OID: TCP-MIB::tcpMIB
SNMPv2-MIB::sysORID.6 = OID: IP-MIB::ip
SNMPv2-MIB::sysORID.7 = OID: UDP-MIB::udpMIB
SNMPv2-MIB::sysORID.8 = OID: SNMP-VIEW-BASED-ACM-MIB::vacmBasicGr
SNMPv2-MIB::sysORDescr.1 = STRING: The SNMP Management Architectu
SNMPv2-MIB::sysORDescr.2 = STRING: The MIB for Message Processing
```

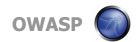

#### **Database**

- Crown Jewel of an Enterprise
- Oracle issues
  - Hundreds of defaults
     www.vulnerabilityassessment.co.uk/default\_oracle\_passwords.htm
  - Service ID enumeration
  - TNS Lister Security Issues

Demo

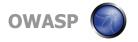

# **VPN Testing - Blackbox**

- Step 1 : Service Enumeration
- Step 2 : Service Endpoint Fingerprinting
- Step 3: Force switch to aggressive mode
- Step 4 : Crack
- Tools of trade: ike-scan, ike-probe, ike-crack

Demo

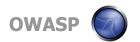

# **Exploit the Enterprise (cont..)**

- Metasploit Framework
- A Framework which can
  - Use precooked exploits, auxiliary etc.
  - Select appropriate payloads
  - Do a ton of post exploitation modules
- But the challenge is
  - Antivirus

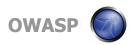

# **Exploit the Enterprise**

# Demo Scenario Based Attack

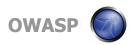

# **Project Report**

- Most difficult part (atleast for me)
- What it should contain:
  - Vulnerability Description
  - Vulnerability Analysis
  - PoC of Attack
  - Impact Analysis
  - Recommendations

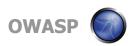

# **Report - Summary Section**

- Background of testing
  - Reason of why the project has initiated
  - Objective defined and validated in the scope
  - Other information shared with the testing team
- Testing Metrics
  - # of systems
  - # of time taken
  - # of vulnerabilities identified
  - ... and more

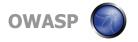

#### **Report - Technical Section**

- Reconnaissance Outputs and Observations
- Vulnerability Classification Levels
  - Critical/High/Medium/Low
- Technical Details of each vulnerability
  - Vulnerability Identification Scenarios
  - Details of Exploitable Vulnerabilities
  - Countermeasures to fix
  - Proof of successful exploitation

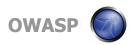

# **Reporting - References**

An Excellent diagram on what all need to be present in reporting

http://www.pentest-standard.org/index.php/Reporting

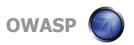

#### **Conclusion**

- A good pentester is one with a creative skillsets and updated knowledge
- Today hackers don't take over the technology; rather they take over your business.
- Stop securing the devices; start securing your information inside it.

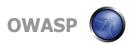

#### **Thank You**

Sanoop Thomas @s4n7h0 sanoop.thomas@iisecurity.in

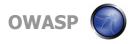